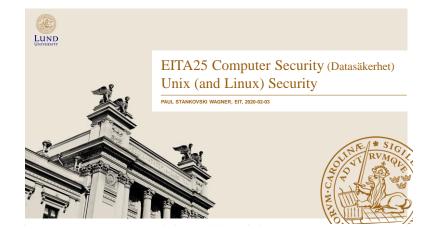

#### Unix (and Linux) Security

- · Identification and Authentication
- Access Control
- · Other security related things:
  - Devices, mounting file systems
  - Search path
  - TCP wrappers
  - Race conditions
- · NOTE: filenames may differ between OS/distributions

Paul Stankovski Wagn

EITA25 Computer Security

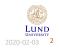

#### Users

- Principals (users) have unique UIDs (user IDs)
  - System cares about ID, not name
  - Several users can have different names but same ID. Then they are treated as the same.
- Superuser (root) has UID = 0
  - There is only one superuser
- · Stored in /etc/passwd
- · Processes are subjects

# **UIDs for Processes**

- · Real user ID The ID of the logged in principal
  - Can only be changed by root (effective user ID = 0)  $\rightarrow$  this is how login works
- · Effective user ID The ID used for access control
  - Can be changed by root (effective user ID = 0) to anything
  - Can be changed by anyone (any effective user ID) to real user ID
    - » This process has to be able to get back to effective user ID = 0
- · Same rules apply to group ID

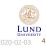

Paul Stankovski Wagner

EITA25 Computer Security

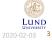

ul Stankovski Wagner

EITA25 Computer

## Groups

- · Can not associate multiple user IDs with one file
  - We have to put users in groups if we want several users to have access to the file
- · Every user belongs to a primary group.
- · Older Unix: Can only be in one group at a time
- · Newer Unix and Linux: Can be in several groups at the same time
- New files are associated with current group ID of user
- Process group ID is the current group ID of user running the process
- Change group (newgrp)
- · Primary group given in /etc/passwd
- · Secondary groups in /etc/group
- A group can not belong to a group

users:×:100: Students:×:1000:alice,bob

EITA25 Comp

LUND 2020-02-03 5

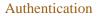

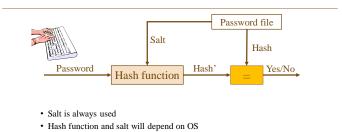

• We look at three variants

LUND 2020-02-03 6

Paul Stankovski Wagner

EITA25 Computer Security

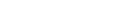

# Traditional crypt (Password Hashing)

- · Design dates back to 1976
- Based on DES
- Password up to 8 characters, salt 12 bits
  - Take least significant 7 bits  $\rightarrow$  56 bit key
  - Encrypt zero string 25 times with DES
  - If bit i = 1 in salt, swap bits i and i + 24 in E-box output
  - Output 12 + 64 = 76 bits. Encode to 13 characters.
- Problems: Short passwords, short salts, constant cost (and fast function)

## Other Alternatives - MD5 crypt

- · MD5 crypt
  - Developed for FreeBSD to avoid export restrictions and allow longer passwords (up to 2<sup>64</sup> bits)
  - Algorithm uses 1000 iterations  $\rightarrow$  slow
  - Salt 12-48 bits
  - Output: \$1\$ 'salt' \$ 128 bit hash output
- · Problem: Constant cost

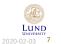

A25 Computer Security

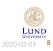

Paul Stankovski Wagner

EITA25 Computer Security

2

## Other Alternatives – bcrypt

#### · Based on block cipher Blowfish

- · Password up to 72 characters, 128-bit random salt
- · Internal loop with variable cost
- Output \$2a\$cost\$salt + 192 bit hash output
- · Default in OpenBSD

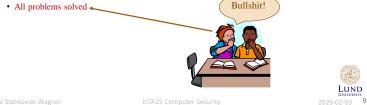

Comparison

|                 | DES crypt   | MD5 crypt     | bcrypt       |
|-----------------|-------------|---------------|--------------|
| Password length | max 8 chars | virtually any | max 72 chars |
| Salt length     | 12 bits     | 12-48 bits    | 128 bits     |
| Variable cost   | No          | No            | Yes          |
| Evals/sec       | 1,000,000   | 10,000        | 450          |

#### · Evals/sec based on 3.2 GHz processor, approximate values given

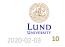

Final words on our password discussion

- · "All problems solved" is kind of bullshit
- · Some devices can be really fast at a low cost
  - With enough money they are really really really fast
  - Several instances can be implemented in parallel
- Can no longer compare
- CPU "needed" when verifying password
- GPU, FPGA, ASIC used by attackers
- Make this more fair by making hashing more difficult (costly) for GPUs, FPGAs and ASICs
- Example: scrypt requires memory as well as CPU cycles

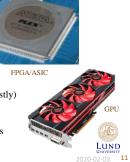

LUND

# The File /etc/passwd

• Store user (principal) information

#### Format:

· Example:

username:password:UID:GID:ID string:home directory:login shell

- · File is world readable
  - alice:x:1004:100:Alice:/home/alice:/bin/bash bob:x:1005:100:Bob:/home/bob:/bin/bash

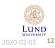

## The File /etc/shadow

- · Save passwords in a non-world readable file
  - Username
  - (Hashed) password
  - Date of last change (days since Jan 1, 1970)
  - Minimum days between password changes (0 means anytime)
  - Maximum days of validity
  - Days in advance to warn user about change
  - Days account is active after password expired
  - Date of account disabling (days since Jan 1, 1970)
  - Last entry is reserved

#### alice:9SuDfhDz3112U:13920:30:180:7:2:14609: bob:IBDXWbkBirMfU:13920:0:99999:7:::

Paul Stankovski Wagner

EITA25 Computer Security

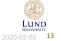

#### Access Control

- · Discretionary access control owner of file can change permissions
- · Three categories: User (owner), Group, Other (world)
- · Three access rights: Read, Write, Execute

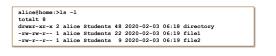

<u>Other info from ls -1</u> Link counter, owner, group, size, date of last change, name

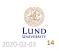

Stankovski Wagner

EITA25 Computer Security

# Order of Checking

- 1. Owner
- 2. Group
- 3. Other

#### Consequence:

if owner = r and other = rw then owner has no write permission

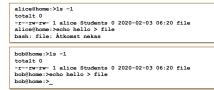

Paul Stankovski Wagner

EITA25 Computer Securit

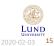

# Permissions For Directories

- Read = list the directory
- Write = Delete, rename and insert files in directory
- Execute = access directory and access files in directory

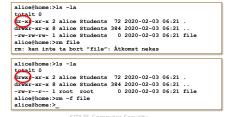

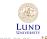

ıl Stankovski Wagner

EITA25 Computer Securi

2020-02-03 16

# Change Permissions - chmod

- Used to change permissions on files
- Mnemonics can be used: user, group, other, all, read write execute.
- Examples:

chmod u+rw file chmod u=r file chmod a+rwx file chmod u-w,g+r,o+r file

chmod a-rwx,u+r file1 file2

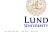

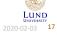

## Change Permissions - chmod

| • Alternatively, number                      | ers can be used.                                                                               |                                     |
|----------------------------------------------|------------------------------------------------------------------------------------------------|-------------------------------------|
| <ul> <li>See each group of period</li> </ul> | ermissions as one number.                                                                      |                                     |
| - Read $= 4$                                 |                                                                                                |                                     |
| - Write $= 2$                                | Sum gives permission                                                                           |                                     |
| - Execute = 1                                |                                                                                                |                                     |
| Example:                                     |                                                                                                |                                     |
| chmod 754 fil                                | e alice@home:>chmod 754 file; 1s -1 file<br>-rwxr-xr 1 alice Students 46 2020-02-03 06:22 file |                                     |
|                                              | Read permission for others<br>Read and execute for group<br>Read, write and execute for user   |                                     |
| aul Stankovski Wagner                        | EITA25 Computer Security                                                                       | LUND<br>UNIVERSITY<br>2020-02-03 18 |

# Controlled Invocation

- · Some actions require elevated permission
  - Example: Changing password requires root privileges
- · Solved by an additional flag
- · Allows caller to run program as owner
  - Effective ID of process is ID of program owner (usually root)
  - Users can get general root privileges without root password
- · A disadvantage is that this right cannot be given to specified users
  - given to all or group

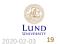

# Setuid and Setgid (programs)

- · Effective ID of process is ID of program owner (usually root) - Here is the situation when RUID ≠ EUID (real user ID vs. effective user ID)
- · Used to temporarily change access rights
- x is replaced by s

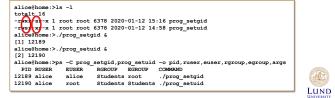

# Setuid and Setgid (directories)

#### · Setuid on directory usually ignored

· Setgid on directory causes new files to get the same group as directory

| alice@home:>ls -l                                 |
|---------------------------------------------------|
|                                                   |
| totalt_0                                          |
|                                                   |
| drwxr-s 2 alice root 8 2020-01-12 15:37 directory |
|                                                   |
| alice@home:>cd directory; touch file; ls -1       |
| totalt 0                                          |
|                                                   |
| -rw-r 1 alice root 2020-01-12 15:38 file          |
|                                                   |

Without setgid, file would get the group which is current group ID for user (set by newgrp or defaults to primary group).

#### Allows users to share files more easily

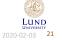

LUND 2020-02-03 23 chmod u+s file or chmod 4XXX file chmod g+s file or chmod 2XXX file

**Important SUID Programs** 

• /usr/bin/passwd

setuid and setgid:

• /usr/bin/at

• /bin/su

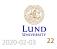

LUND

24

change password

alice@home:>ls -l /usr/bin/passwd /bin/su /usr/bin/at -rwsr-xr-x 1 root root 31668 2019-04-23 08:48 /bin/su -rwsr-xr-x 1 root trusted 43940 2019-05-02 09:47 /usr/bin/at -rwsr-xr-x 1 root shadow 72836 2019-05-02 10:50 /usr/bin/passwd

batch job submission

change UID program

Sticky Bit

- · Historically used to keep program code in memory when exiting program
  - still the case in e.g., NetBSD
- · Now used to only let owner delete file

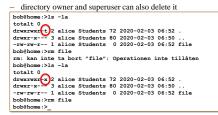

| <ul> <li>Typical</li> </ul> | example: | the directory | /tmp  | has | stickv | bit set |
|-----------------------------|----------|---------------|-------|-----|--------|---------|
| Daul Stankowski W           | lagnor 1 |               | ELD/V |     | moutor |         |

## Change Owner and Group (chown and chgrp)

- **chown** is used to change the owner of a file (or directory)
- chgrp is used to change the group of a file (or directory)
  - chown can set group also
- · Possible problem: A user creates a suid program and owner gets changed to root
- · Common solution:
  - Only root can change owner and setuid and setgid bits are removed when owner is changed
  - Anyone can change group to a group they are member of, but setuid and setgid bits are removed when group is changed
- · Other solutions possible
  - Let only root use chown, but preserve setuid and setgid bits
  - Let any user change owner on his/her own files, but remove setuid and setgid bits

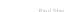

# Unix Security on the Man-Machine Scale

- Lack of "flexibility" puts it more to the machine end of the scale
- · Limited to read, write and execute
  - E.g., "shutdown computer" does not exist but may exist in more userfocused environments
  - Can still be implemented though, using the basic access rights

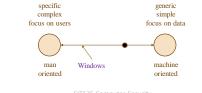

Paul Stankovski Wagne

EITA25 Computer Security

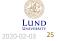

LUND

2020-02-03 27

#### Example: Shutdown in Unix/Linux

- · Shutdown can be done with
  - /sbin/shutdown
  - /sbin/halt
     /sbin/reboot
  - /sbin/reboot
    /sbin/poweroff
- Only root can use these
- Problem: Need to allow some users to shutdown
- Solution (one of several):
  - Add group "shutdown" in /etc/group
  - Add users to this group
    - shutdown:x:1500:alice,bob
  - Use chown or chgrp to change group of /sbin/shutdown
- chown root:shutdown /sbin/shutdown or chgrp shutdown /sbin/shutdown
- Allow group shutdown to execute and set SUID bit since only root is allowed to execute this command

chmod u+s,g+x /sbin/shutdown

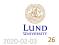

aul Stankovski Wagne

ETIA25 Computer

The inode

- · Stores file information
- · Directory contains filename and inode number

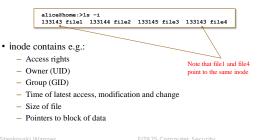

## inode Information (stat)

• Some information about an inode can be found using stat

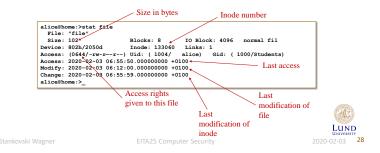

## Default Access Rights (umask)

- · Control default permissions, stored in /etc/profile
- Override in ~/.profile or in prompt
- umask tells which permissions to exclude by default
- Access = full access AND NOT(umask)
  - Full access for programs and directories: 0777
  - Full access for files: 0666

alice@home:>umask 0027; mkdir directory; touch file; ls -1 totalt 0 drwxr-x--- 2 alice Students 48 2020-02-03 06:54 directory -rw-r---- 1 alice Students 0 2020-02-03 06:54 file

Paul Stankovski Wagner

EITA25 Computer Security

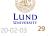

#### Paul Stankovski Wagner

EITA25 Computer Security

· Example: If you can read/write physical memory all access control is overruled!

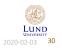

Copy files

- · Files can be copied in two ways
- cp src dest
  - Creates a new inode and new physical file owned by user running cp
- In target linkname
  - Creates filename and pointer to target's inode. No new file is created.
  - When one filename is deleted the other is still there and the file is not deleted
  - rm subtracts the number of links in the inode by 1. If it becomes zero the corresponding data block is freed
- ln -s target linkname
  - Creates a symbolic link, not a real link
  - When opening symbolic link for reading or writing link is automatically dereferenced
  - If file is deleted, the symbolic link remains, pointing to nothing

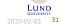

## Race conditions

Protection of devices

/dev/mem is the physical memory

· /dev/kmem is the virtual memory

· Devices are treated as files

- Assume process "proc" with effective user ID = 0 writes to files in /tmp directory
  - Process creates, e.g., /tmp/file and writes temporary data to this file (Proc. opens file for writing and new file is created if it does not exist)
- What if malicious user creates /tmp/file as symbolic link to /etc/passwd?
  - The file /etc/passwd will be overwritten since "proc" has write access to this file
     System is damaged
- Race condition: Who creates the file first?

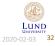

Paul Stankovski Wagne

EITA25 Com

# Solutions To This Race Condition

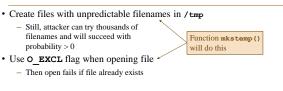

- Check if file was opened through a symbolic link
- Can be done with lstat()
- All of the above should be used

#### Paul Stankovski Wagner

EITA25 Computer Secur

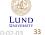

#### Mounting File Systems

#### Mounting a file system = making the particular file system accessible at a specific place in the Linux directory tree

- Different physical devices put under a single root "/"
- · The mounted file system may contain unwelcome programs
- Options:
  - nosuid turn off SUID and SGID bits
  - noexec no binaries can be executed
  - nodev no devices can be accessed
  - ro read-only
- UIDs and GIDs are local identifiers that may be interpreted differently on different Unix systems
  - Use global/universally unique identifiers

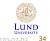

LUND

2020-02-03 36

aul Stankovski Wagr

ETIA25 Computer Securi

#### Search Path

- When executing programs, system needs to know where to look for them  $\rightarrow$  **PATH** tells system where to look
- PATH=.:\$HOME/bin:/usr/bin:/bin
  - Programs can be located in current directory + 3 bin directories
  - Trojan horse
- Can be a bad idea to put your current directory in the search path (especially for programs executed by root)
  - At least, put . last
  - PATH=\$HOME/bin:/usr/bin:/bin:.
- Alternatively, call program by its full name

| Paul |  |  |  |
|------|--|--|--|
|      |  |  |  |

EITA25 Computer Security

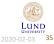

# TCP Wrapper

| • | inetd is a super-server deamon (starts other servers)                    |             |        |            |            |                      |            |  |  |
|---|--------------------------------------------------------------------------|-------------|--------|------------|------------|----------------------|------------|--|--|
| • | <ul> <li>Config file inetd.conf maps port numbers to programs</li> </ul> |             |        |            |            |                      |            |  |  |
|   | ftp                                                                      | stream      | tcp    | nowait     | root       | /usr/sbin/in.ftpd    | in.ftpd    |  |  |
|   | telnet                                                                   | stream      | tcp    | nowait     | root       | /usr/sbin/in.telnetd | in.telnetd |  |  |
| • | Put intermedi                                                            | ate progran | n with | access con | trol and l | logging              |            |  |  |
|   | ftp                                                                      | stream      | tcp    | nowait     | root       | /usr/sbin/tcpd       | in.ftpd    |  |  |
|   | telnet                                                                   | stream      | tcp    | nowait     | root       | /usr/sbin/tcpd       | in.telnetd |  |  |
|   |                                                                          |             |        |            |            |                      |            |  |  |

- The TCP wrapper (tcpd) will have process name (in.ftpd and in.telnetd) and thus know where to go after security checks are done
- tcpd provides generic network services:
  - Logging (through syslog)
  - Access Control
  - Host Name Verification (client host name spoofing protection)

aul Stankovski Wagne

25 Computer Security

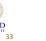

# Network Access Control

- /etc/hosts.allow: (deamon, client) pair that is allowed access
- /etc/hosts.deny: (deamon, client) pair that is denied access

| Example:               | file: /etc/hosts.allow                                                    | file: /etc/hosts.deny   |                                     |
|------------------------|---------------------------------------------------------------------------|-------------------------|-------------------------------------|
|                        | ALL : localhost<br>ALL : 192.168.1.2<br>sshd : ALL EXCEPT .somedomain.com | ALL : ALL               |                                     |
|                        | Priority:                                                                 |                         |                                     |
|                        | <ol> <li>Check hosts.allow</li> </ol>                                     | Compare with allow/deny | 133                                 |
|                        | 2. Check hosts.deny                                                       | in Windows!             |                                     |
| Paul Stankovski Wagner | 3. Allow access<br>EITA25 Computer                                        | Security                | LUND<br>UNIVERSITY<br>2020-02-03 37 |

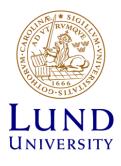